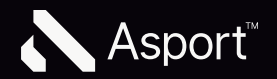

# Login sur swissleague.tv

## Login swissleague.tv

Pour rendre le processus de connexion et d'inscription aussi simple que possible, tu peux te connecter avec ton adresse e-mail, à laquelle un lien de connexion sera envoyé pour confirmation. Tu peux également définir un mot de passe. Le mot de passe peut être réinitialisé à tout moment.

## Se connecter avec un lien

#### Login Button

1

2

3

4

Pour démarrer le processus de connexion, tu cliques sur le bouton de la page d'information. Tu peux aussi utiliser le bouton en haut à droite dans la navigation.

#### Saisir l'email

Si tu as acheté un abonnement de saison, tu dois obligatoirement t'inscrire avec la même adresse e-mail que celle que tu as indiquée lors de la commande de l'abonnement. Tu peux également t'inscrire via Facebook et Google, à condition que tu y aies également enregistré cette adresse e-mail.

#### Confirmation

Pour confirmer ton e-mail, un e-mail de confirmation sera envoyé.

#### Mail avec lien

Le processus se termine en cliquant sur le bouton. Si tu n'as pas reçu de mail, vérifie également ton dossier spam.

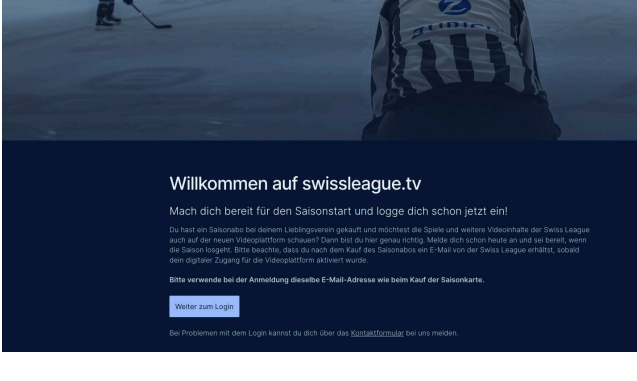

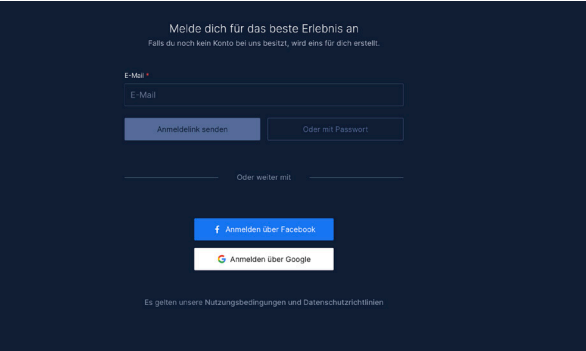

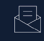

Check dein E-Mail-Postfach

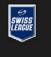

#### Anmeldung abschliessen

Klinieruurig<br>Klicke auf den unte<br>abzuschliessen. Du nstehenden Link, um deine Anmeldung<br>wirst zur vorherigen Seite weitergeleitet. Falls du<br>anderen Gerät durchgeführt hast, wirst du dort

#### Anmeldung abschliessen

Wir wünschen dir beste Unterhaltung Dein swissleague.tv Team

#### L'abonnement numérique est actif

Si ton abonnement saisonnier a été connecté avec succès, une information indiquant «abonnement numérique actif» s'affiche en haut à droite.

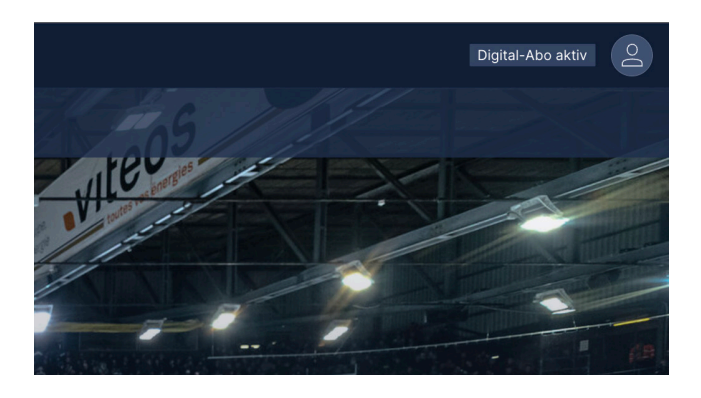

#### Vérifier l'e-mail

6

5

Pour voir avec quelle adresse e-mail tu t'es connecté, tu peux l'afficher en cliquant sur ton profil.

Important : les clients qui ne se sont pas connectés avec l'adresse e-mail qu'ils n'ont pas utilisée pour acheter l'abonnement de saison peuvent se déconnecter et se connecter à nouveau avec l'adresse e-mail appropriée.

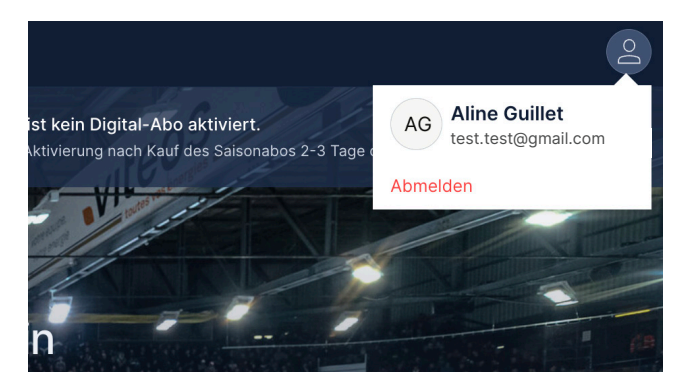

## Digital-Abo

 $\bigcap$ 

Si tu as acheté un abonnement de saison, tu dois impérativement t'inscrire avec la même adresse e-mail que celle que tu as indiquée lors de la commande de l'abonnement.

## Login avec mot de passe

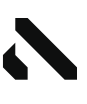

#### Login Button

1

2

3

 $\overline{+}$ 

Pour démarrer le processus de connexion, tu cliques sur le bouton de la page d'information. Tu peux aussi utiliser le bouton en haut à droite dans la navigation.

#### Saisir l'email

Si tu as acheté un abonnement de saison, tu dois obligatoirement t'inscrire avec la même adresse e-mail que celle que tu as indiquée lors de la commande de l'abonnement.

#### Définir et répéter le mot de passe

Lorsque le courrier est utilisé pour la première fois, il faut définir un mot de passe d'au moins 8 caractères. Le mot de passe doit être répété correctement.

#### Confirmation

Pour confirmer ton e-mail et ton mot de passe, un e-mail de confirmation sera envoyé. Ton mot de passe ne sera associé à ton compte qu'après la confirmation de ce mail.

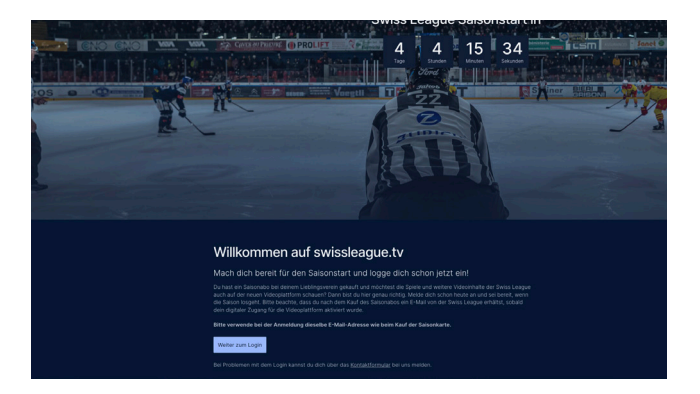

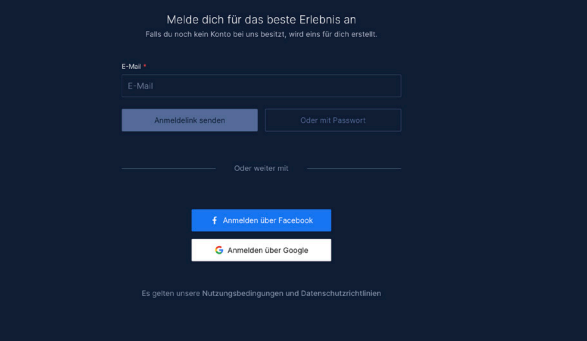

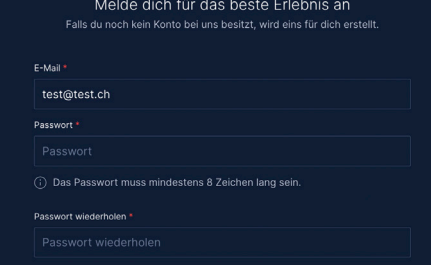

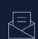

Check dein E-Mail-Postfach

Zurück zum Logi

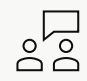

### **Contact**

E-Mail info@asport.tv Si tu as des questions, nous serons heureux de t'aider !

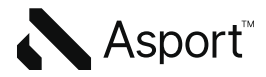